# **How to Test Internal TX/RX Memory in W5300**

**Version 1.0**

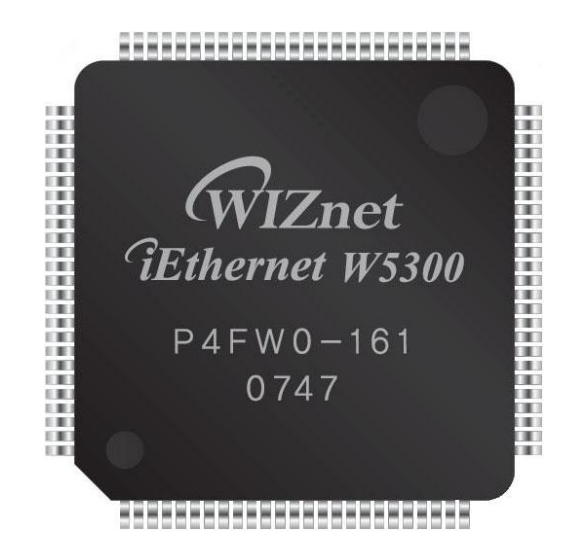

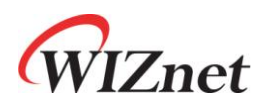

© 2008 WIZnet Co., Inc. All Rights Reserved. For more information, visit our website at [http://www.wiznet.co.kr](http://www.wiznet.co.kr/)

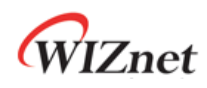

# Document History Information

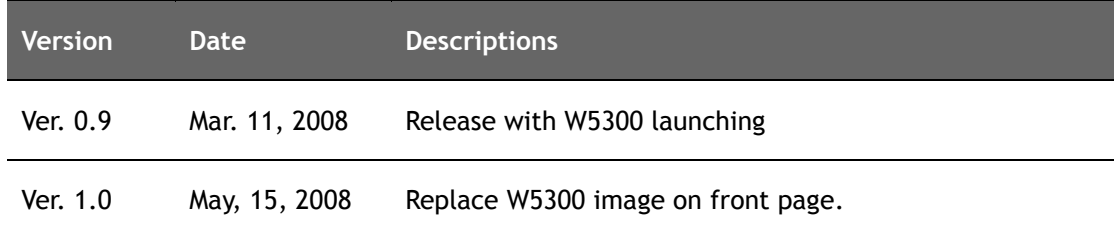

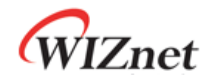

#### **Internal TX/RX Memory**

W5300 has 128KBytes memory for data communication. This memory is divided into TX and RX memory according to TMSR and RMSR Register setting, and re-divided into TX and RX memory in each socket.

Direct access from the host to the internal TX/RX memory is not possible, but only indirect access is allowed through FIFO Registers in each socket. By using Sn\_TX\_FIFOR and Sn\_RX\_FIFOR, indirect access to TX and RX memory are possible.

In normal operation of W5300, TX memory allows only Host-Write through Sn\_TX\_FIFOR, and RX memory does only Host-Read through Sn\_RX\_FIFOR. In order to check if Host-Write data is appropriately written in TX memory and Host-Read data is correctly read from RX memory, let the W5300 operate in memory test mode.

# **Sn\_TX\_FIFOR & TX Memory**

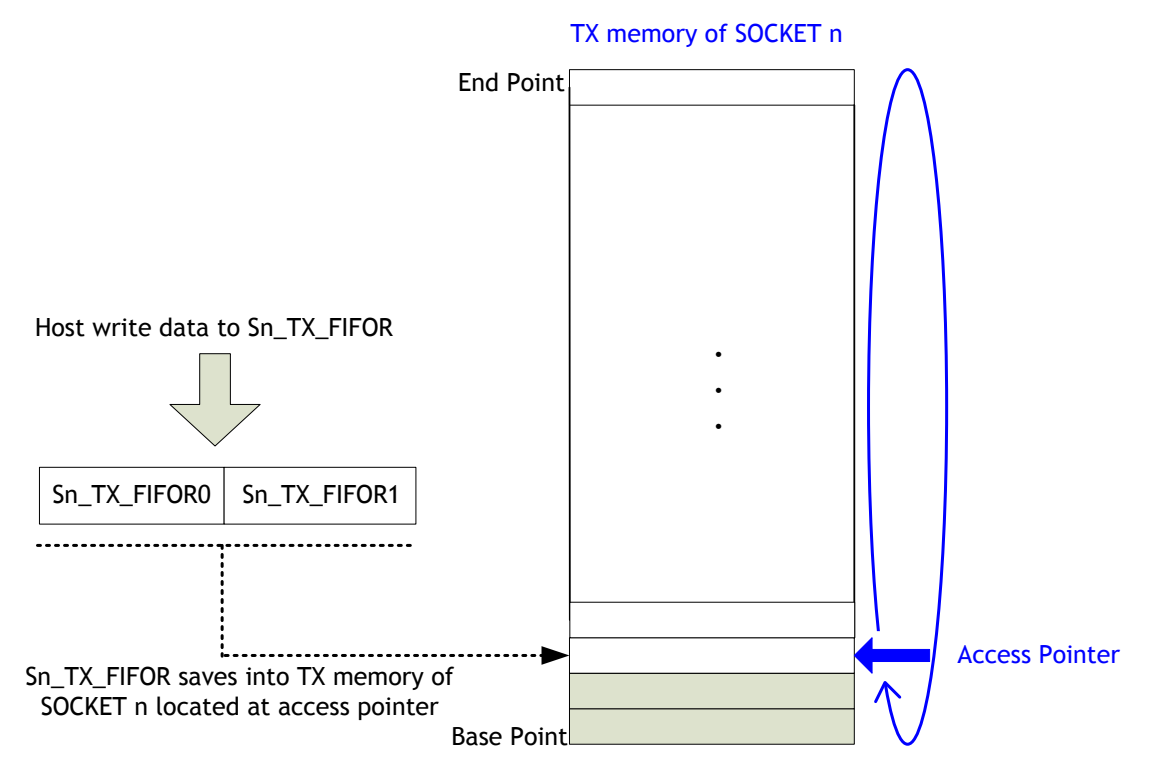

TX memory has internal Access Pointer. Whenever the Host writes the Sn\_TX\_FIFOR, Access Pointer internally increases from base to end point of TX memory by 2byte offset after saving Sn\_TX\_FIFOR into TX memory of SOCKET n.

In case that the Host keeps writing Sn\_TX\_FIFOR at the Access Pointer which is increased to the end point of TX Memory, the Access Pointer rolls back to base point from the end point. Access Pointer returns to the beginning position when Sn\_TX\_FIFOR is written as much as assigned memory size. Generally, Access Pointer increasing and roll-back function is supported

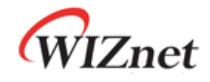

in case of the Host-Write of Sn\_TX\_FIFOR. However, if 'MT' bit of MR is set as '1', the function is supported even in case of Host-Read of Sn\_TX\_FIFOR. Therefore, by using the function, the Host-Write operation of TX memory can be verified.

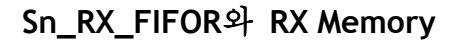

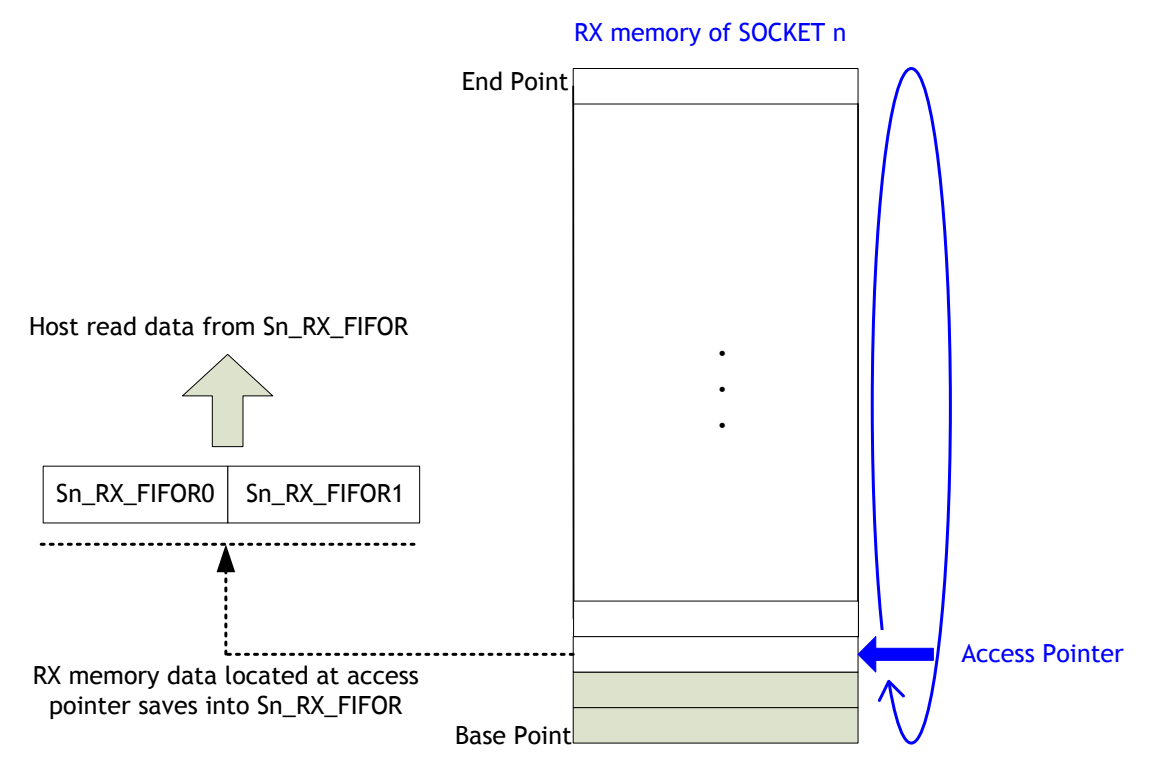

RX memory also has internal Access Pointer. Whenever the Host reads Sn\_RX\_FIFOR, Access Pointer internally increases from the base to end point of RX memory of SOCKET n by 2Byte offset.

When the Host keeps reading Sn\_RX\_FIFOR at the Access Pointer which is increased to end point, the Access Pointer rolls back to the base point. Access Pointer goes back to the beginning point when Sn\_RX\_FIFOR is read as much as assigned memory size. Generally, Access Pointer increasing and roll-back function is supported only in case of Host-Read of Sn\_RX\_FIFOR. However, if 'MT' bit of MR is set as '1', the function is supported even in case of Host-Write of Sn\_RX\_FIFOR. By using this function, it is possible to verify the Host-Read operation of RX memory.

#### **How to Test SOCKET memory**

For the testing, follow below.

**W5300 Initialization** 

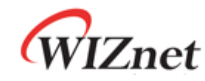

- SOCKET Memory Allocation
- Set the MT bit of MR
- Open the SOCKET n
- SOCKET n Memory Test
- Close the SOCKET n
- Un-set the MT bit of MR

Ex1) SOCKET 1 TX Memory Test for 16 bit data bus width & direct address mode.

```
{
   /* W5300 Initialize */
  MR = MR | 0x0080; // W5300 Soft Reset
 Wait for PLL lock-in time (about 10ms)
  /* SOCKET Memory Allocation – Instead of using the default size, you can use to your size
                              in each SOCKET TX/RX memory*/
 TMS01R = 0x0808;
 TMS23R = 0x0808;
 TMS45R = 0x0808;
 TMS67R = 0x0808;
 RMS01R = 0x0808;
 RMS23R = 0x0808;
 RMS45R = 0x0808;
 RMS67R = 0x0808;
 MTYPER = 0x00FF;
  /* Set MR(MT) to '1' */
 MR = MR | 0x0020;
  /* SOCKET n Open */
  S1_MR = 0x0001; // sets TCP mode. You can set Sn_MR to other mode
  S1_CR = 0x0001; // sets OPEN command
  while(S1_CR != 0x0000); \frac{1}{1} wait until the command is cleared by W5300
  // wait until Sn_SSR is changed to SOCK_INIT
  while((S1_SSR & 0x00FF) != SOCK_INIT);
```
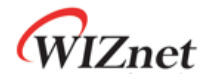

```
/* Test TX Memory of SOCKET n */
 // As TX memory size half of SOCKET 1 Host write the test data to S1_TX_FIFOR.
 test data = 0x0000;
 for (i = 0; i < 8192/2; i++){
     S1_TX_FIFOR = test_data;
     test_data = test_data + 0x0101;
 }
 // For Verification of SOCKET 1 TX memory, As size half of its Host read the read_data from 
 S1_TX_FIFOR. And then it compares the test_data and the read_data.
 test_data = 0x0000;for(i = 0; i < 8192/2; i++){
     read_data = S1_TX_FIFOR;
     if(test_data != read_data) FAIL to verify TX memory of SOCKET 1.
     test_data = test_data + 0x0101;
 }
 /* Close SOCKET n */
 S1_CR = 0x0010; //sets CLOSE command
 while(S1_CR != 0x0000); //wait unit the command is cleared by W5300
 // wait until Sn_SSR is changed to SOCK_CLOSED
 while((S1_SSR & 0x00FF) != SOCK_CLOSED); 
 /* Clear the 'MT' bit of MR */
 MR = MR \& OxFFDF; // Clear MT bit of MR
}
```
Ex2) SOCKET 1 RX Memory Test for 8 bit data bus width & direct address mode.

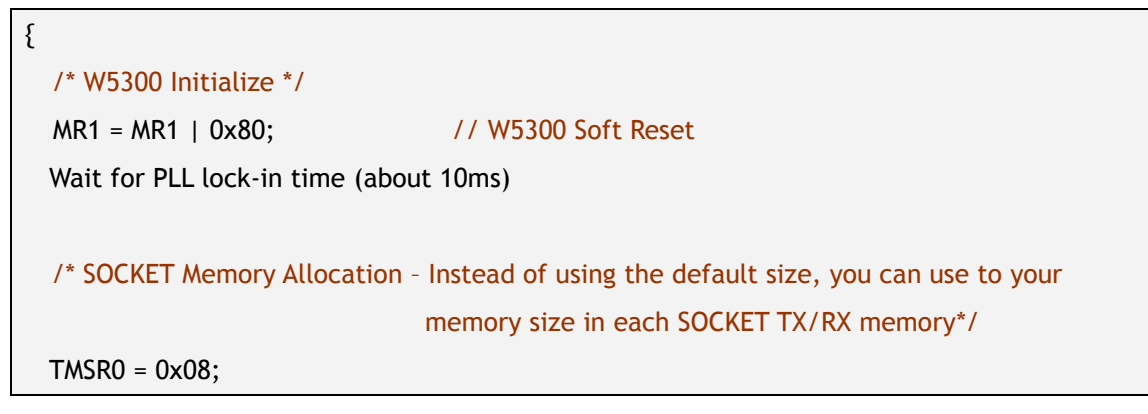

© Copyright 2008 WIZnet Co., Inc. All rights reserved. 6

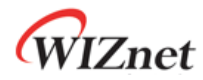

```
TMSR1 = 0x08;TMSR2 = 0 \times 08;
TMSR4 = 0x08;TMSR5 = 0x08;TMSR6 = 0 \times 08;
TMSR7 = 0x08;
RMSR0 = 0x08;
RMSR1 = 0 \times 08;
RMSR2 = 0x08;RMSR4 = 0x08;RMSR5 = 0x08;
RMSR6 = 0x08;
RMSR7 = 0x08;
MTYPER0 = 0 \times 00;
MTYPER1 = 0xFF;
/* Set MR(MT) to '1' */
MR1 = MR1 | 0x20;/* SOCKET n Open */
S1_MR1 = 0x01; // sets TCP mode. You can set Sn_MR to other mode
S1_CR1 = 0x01; // sets OPEN command
while(S1_CR1 != 0x00); \frac{1}{100} wait until the command is cleared by W5300
// wait until Sn_SSR is changed to SOCK_INIT
while(S1_SSR1 != SOCK_INIT);
/* Test RX Memory of SOCKET n */
// As RX memory size half of SOCKET 1 Host write the test data to S1_RX_FIFOR.
test_data[0] = 0x00;test_data[1] = 0x00;for (i = 0; i < 8192/2; i++){
    S1_RX_FIFOR0 = test_data[0];
    S1_RX_FIFOR1 = test_data[1];
   test_data[0] = test_data[0] + 0x01;
```
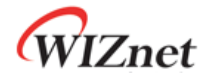

```
test_data[0] = test_data[0] + 0x01;}
  // For Verification of SOCKET 1 RX memory, As size half of its Host read the read_data from 
 S1_RX_FIFOR. And then it compares the test_data and the read_data.
 test_data[0] = 0 \times 00;
 test_data[1] = 0 \times 00;
 for(i = 0; i < 8192/2; i++){
     read_data[0] = S1_RX_FIFOR0;read_data[1] = S1_RX_FIFOR1; if( (test_data[0] != read_data[0]) || (test_data[1] != read_data[1]) )
        FAIL to verify RX memory of SOCKET 1.
     test_data[0] = test_data[0] + 0x01;test_data[1] = test_data[1] + 0x01;}
 /* Close SOCKET n */
 S1_CR1 = 0x10; //sets CLOSE command
 while(S1_CR1 != 0x00); \frac{1}{\sqrt{2}} //wait unit the command is cleared by W5300
 // wait until Sn_SSR is changed to SOCK_CLOSED
 while(S1_SSR1 != SOCK_CLOSED); 
  /* Clear the 'MT' bit of MR */
 MR1 = MR1 \& OxDF; // Clear MT bit of MR
}
```

```
Ex3) SOCKET 1 TX Memory Test for 16 bit data bus width & Indirect address mode.
```
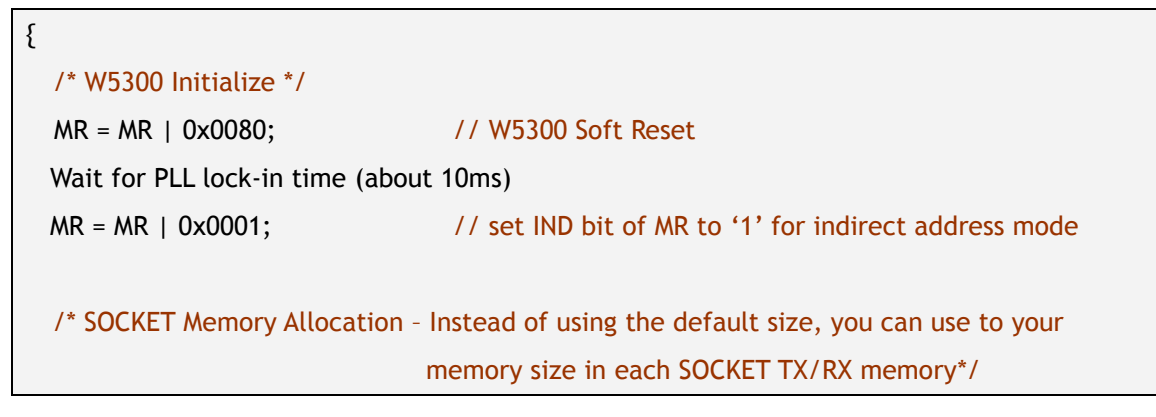

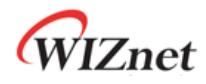

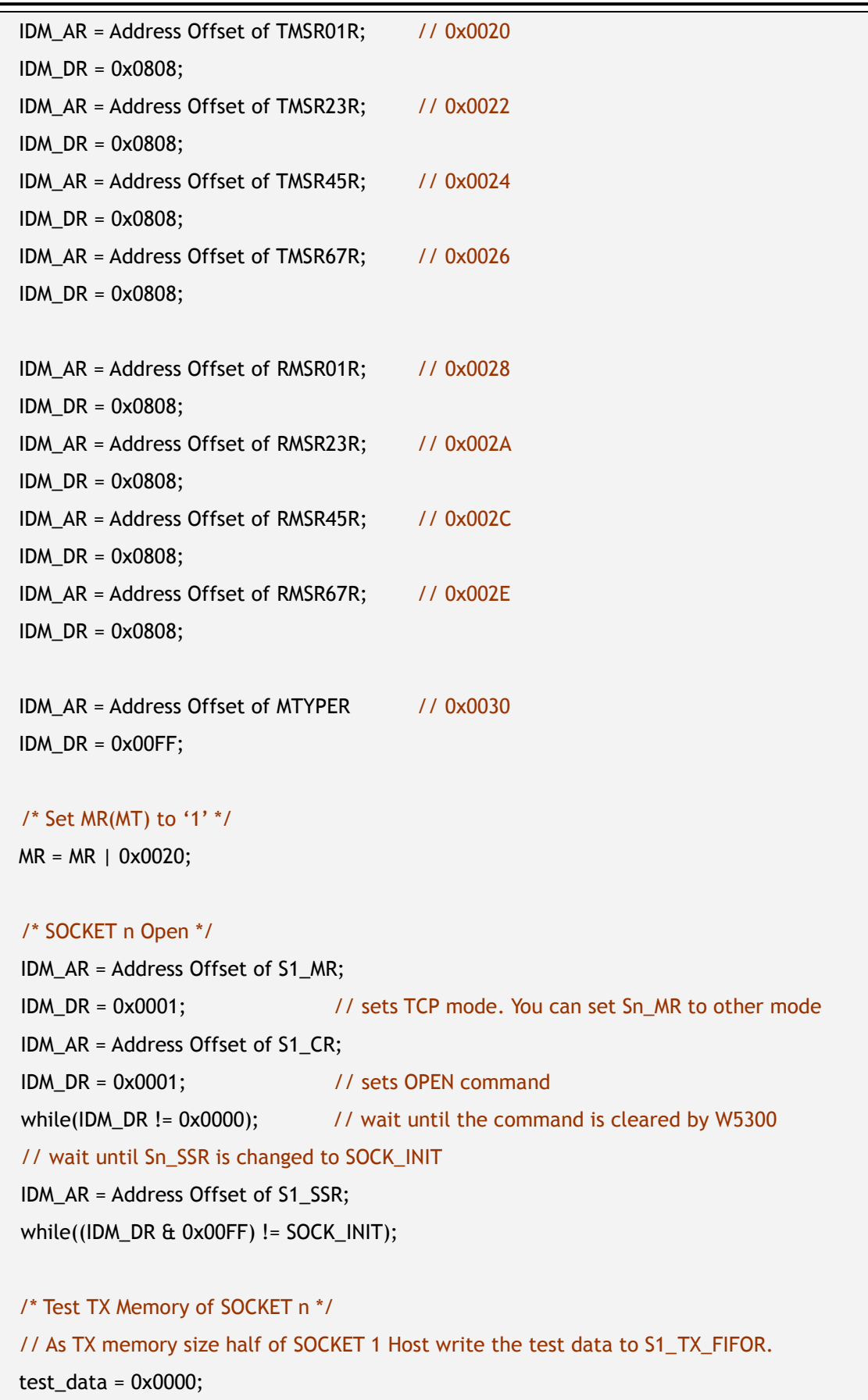

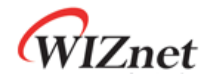

```
IDM_AR = Address offset of S1_TX_FIFOR;
 for (i = 0; i < 8192/2; i++){
     IDM_DR = test_data;
    test_data = test_data + 0x0101;
 }
 // For Verification of SOCKET 1 TX memory, As size half of its Host read the read_data from 
 S1_TX_FIFOR. And then it compares the test_data and the read_data.
 test data = 0x0000;
 for(i = 0; i < 8192/2; i++){
     read_data = IDM_DR;
     if(test_data != read_data) FAIL to verify TX memory of SOCKET 1.
     test_data = test_data + 0x0101;
 }
 /* Close SOCKET n */
 IDM_AR = Address Offset of S1_CR
 IDM_DR = 0x0010; //sets CLOSE command
 while(IDM_DR != 0x0000); \frac{1}{\sqrt{2}} //wait unit the command is cleared by W5300
 // wait until Sn_SSR is changed to SOCK_CLOSED
 IDM_AR = Address Offset of S1_SSR
 while((IDM_DR & 0x00FF) != SOCK_CLOSED);
 /* Clear the 'MT' bit of MR */
 MR = MR \& OxFFDF; // Clear MT bit of MR
}
```
Ex4) SOCKET 1 RX Memory Test for 8 bit data bus width & Indirect address mode.

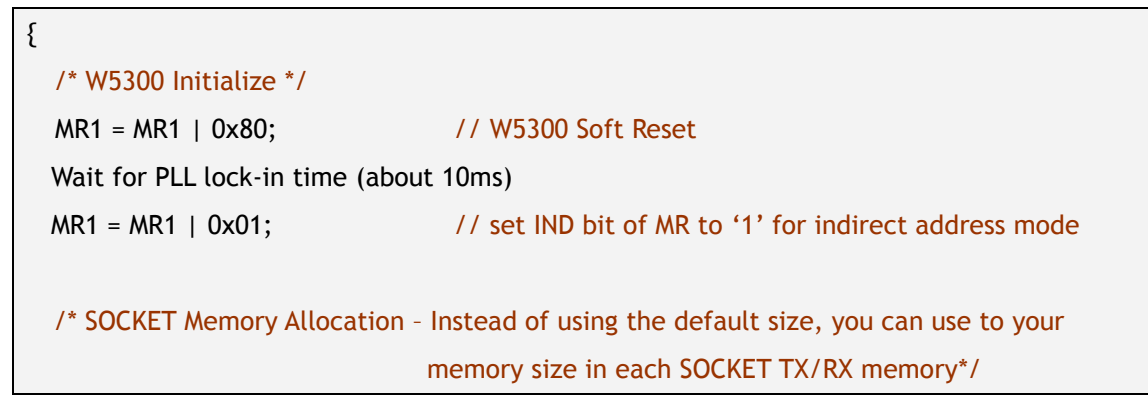

© Copyright 2008 WIZnet Co., Inc. All rights reserved. 10

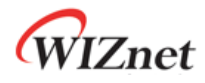

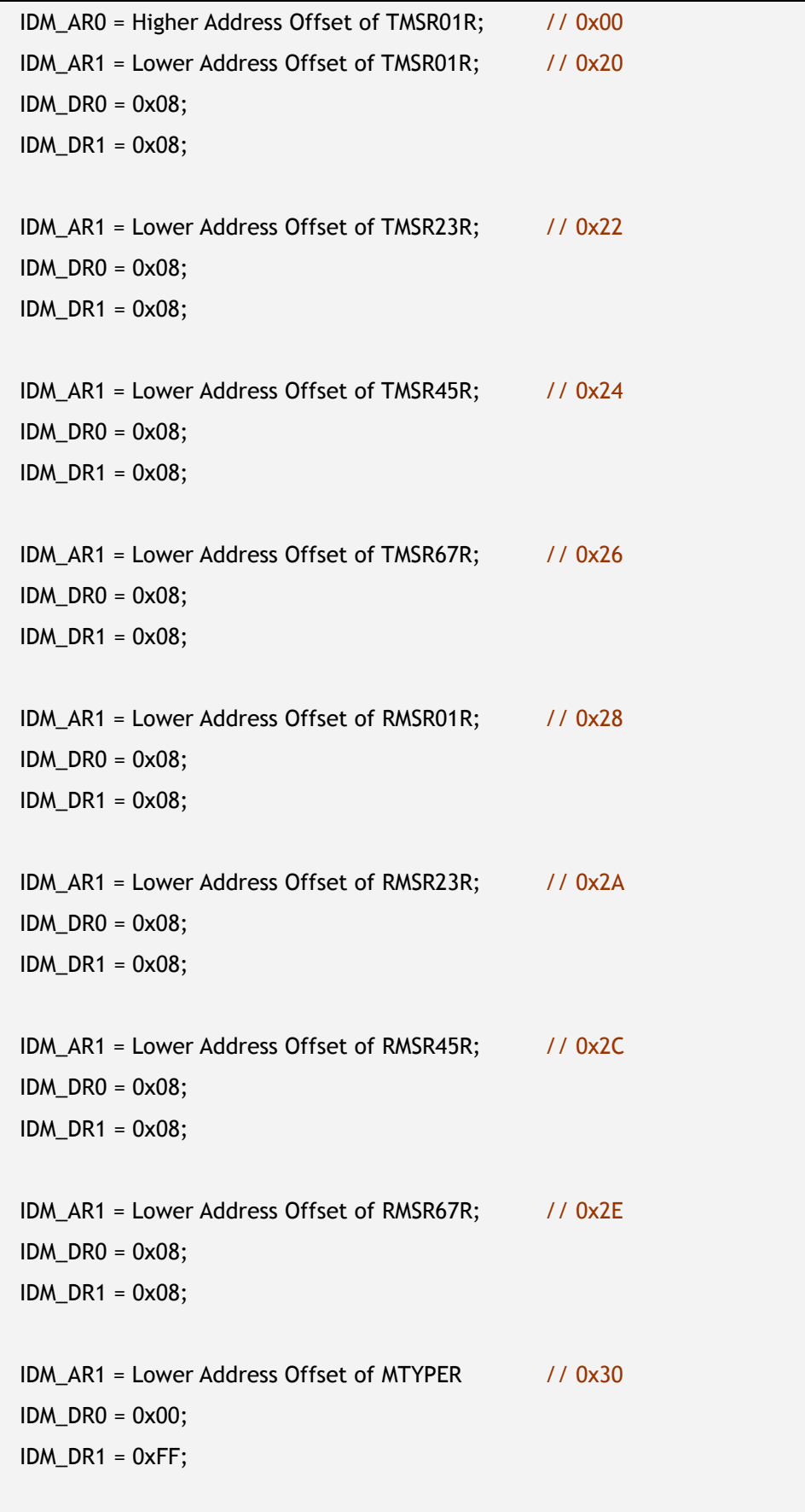

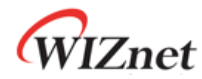

```
/* Set MR(MT) to '1' */
MR1 = MR1 | 0x20;
/* SOCKET n Open */
IDM_AR0 = Higher Address Offset of S1_MR; // 0x02
IDM AR1 = Lower Address Offset of S1 MR; // 0x40
IDM_DR1 = 0x01; // sets TCP mode. You can set Sn_MR to other mode
IDM_AR1 = Lower Address Offset of S1_CR; // 0x42
IDM_DR1 = 0x01; // sets OPEN command
while(IDM_DR1 != 0x00); \frac{1}{100} // wait until the command is cleared by W5300
// wait until Sn_SSR is changed to SOCK_INIT
IDM_AR1 = Lower Address Offset of S1_SSR; // 0x48
while(IDM_DR1 != SOCK_INIT);
/* Test RX Memory of SOCKET n */
// As RX memory size half of SOCKET 1 Host write the test data to S1_RX_FIFOR.
test\_data[0] = 0 \times 00;test_data[1] = 0 \times 00;
IDM_AR1 = Lower Address offset of S1_RX_FIFOR; // 0x70
for (i = 0; i < 8192/2; i++){
    IDM_DR0 = test_data[0];
    IDM_DR1 = test_data[1];
   test_data[0] = test_data[0] + 0x01;test_data[1] = test_data[1] + 0x01;}
// For Verification of SOCKET 1 RX memory, As size half of its Host read the read_data from 
S1_RX_FIFOR. And then it compares the test_data and the read_data.
test_data[0] = 0 \times 00;
test_data[0] = 0x00;for(i = 0; i < 8192/2; i++){
   read_data[0] = IDM_DRO; read_data[1] = IDM_DR1;
    if( (test_data[0] != read_data[0]) || (test_data[1] != read_data[1]) ) 
      FAIL to verify RX memory of SOCKET 1.
```
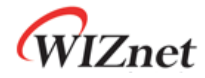

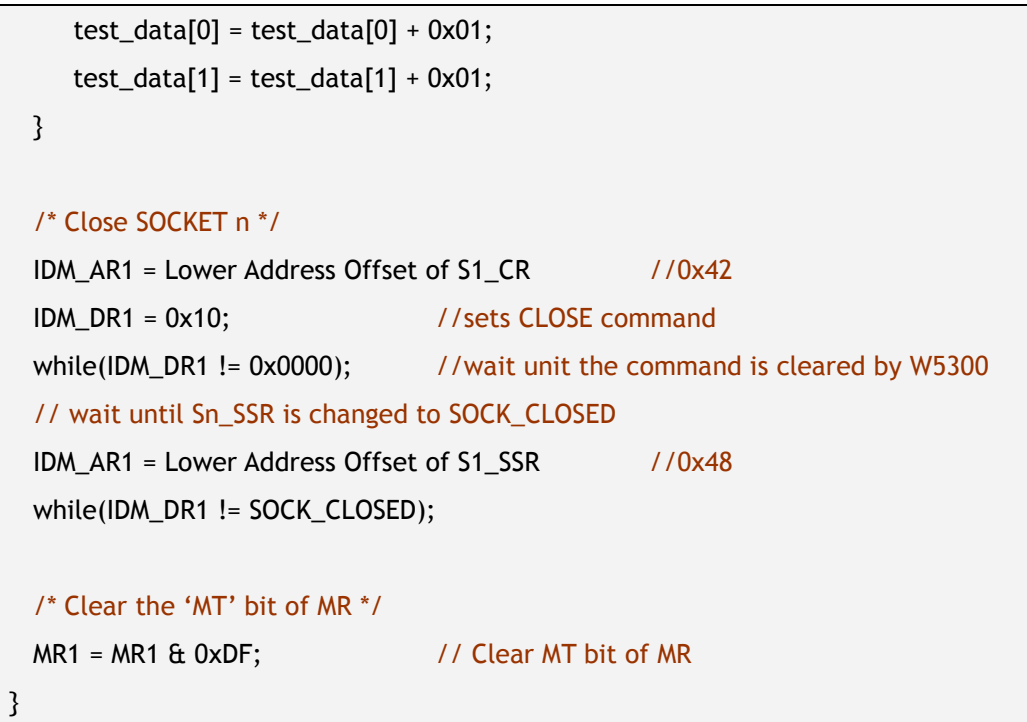

# **Trouble Shooting Guide**

When the internal memory test is not normally processed, check below.

- Check VCC3V3, VCC3A3, VCC1V8, VCC1A8 Power
- Check 25MHz operation clock
- Check / RESET signal (should keep minimum 2us as low)
- Check if /CS, /RD, /WR signals are properly low-asserted when access to W5300 Access.
- Check IDR
- Check Read/Write operation of Registers such as SHAR, GAR, SUBR, SIPR
- Check MR Register Value (DBW, MT, IND bit)
- Check if total sum of TMSR and RMSR of each SOCKET is 128
- Check if total sum of TMSR of each SOCKET is multiple of 8
- Check if total sum of RMSR of each SOCKET is multiple of 8
- Check MTYPER setting value

In you still can't process internal testing memory after checking all above, dump all Registers of W5300 as below, and send to support@wiznet.co.kr.

**Target Host :** Part Name (Datasheet Attachment) **Bus Width :** 16bit or 8bit **Address Mode :** Direct or Indirect

# **Base Address** : 0x08000

#### **0x0000 – 0x00FF Registers Dump**

**… …**

0x0000 : XXXX XXXX XXXX XXXX XXXX XXXX XXXX XXXX 0x0010 : XXXX XXXX XXXX XXXX XXXX XXXX XXXX XXXX

0x00E0 : XXXX XXXX XXXX XXXX XXXX XXXX XXXX XXXX 0x00F0 : XXXX XXXX XXXX XXXX XXXX XXXX XXXX 5300

#### **SOCKET 0 Registers Dump**

0x0200 : XXXX XXXX XXXX XXXX XXXX XXXX XXXX XXXX 0x0210 : XXXX XXXX XXXX XXXX XXXX XXXX XXXX XXXX

0x0230 : XXXX XXXX XXXX XXXX XXXX XXXX XXXX XXXX

# **SOCKET 1 Registers Dump**

**… …**

**… …**

**… …**

**… …**

**… …**

0x0240 : XXXX XXXX XXXX XXXX XXXX XXXX XXXX XXXX

0x0270 : XXXX XXXX XXXX XXXX XXXX XXXX XXXX XXXX

**… … … …**

#### **SOCKET 6 Registers Dump**

0x0380 : XXXX XXXX XXXX XXXX XXXX XXXX XXXX XXXX

0x03B0 : XXXX XXXX XXXX XXXX XXXX XXXX XXXX XXXX

# **SOCKET 7 Registers Dump**

0x03C0 : XXXX XXXX XXXX XXXX XXXX XXXX XXXX XXXX

0x03FF : XXXX XXXX XXXX XXXX XXXX XXXX XXXX XXXX